## **Summary**

This article provide a summary for adding Virtual Networks/ switches in Hyper-V Servers.

## Applies To

This article applies to MachPanel build v5.2.22 and above

## Pre-Requisite:

First of all integrate VPS(Hyper -V)server, details for integrating VPS are given on the following KB article:

<http://kb.machsol.com/Knowledgebase/Article/50316>

## Managing Virtual Networks

Click on Hyper-V Server Group name to show listing of servers within group. You have following options to manage Server:

- 1. Virtual Network
- 2. Test Service
- 3. Disable
- 4. Edit
- 5. Remove

To add a virtual switch, click on the Virtual Network link as shown below:

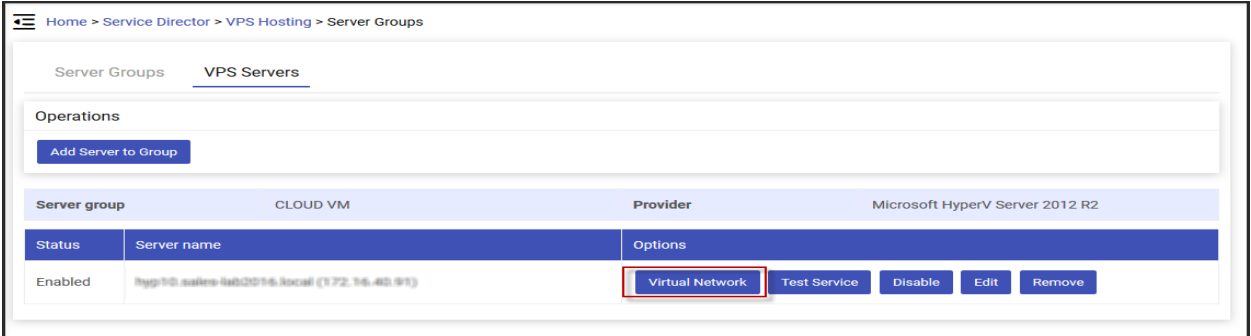

And then click Add Virtual Switch button as shown in snapshots below:

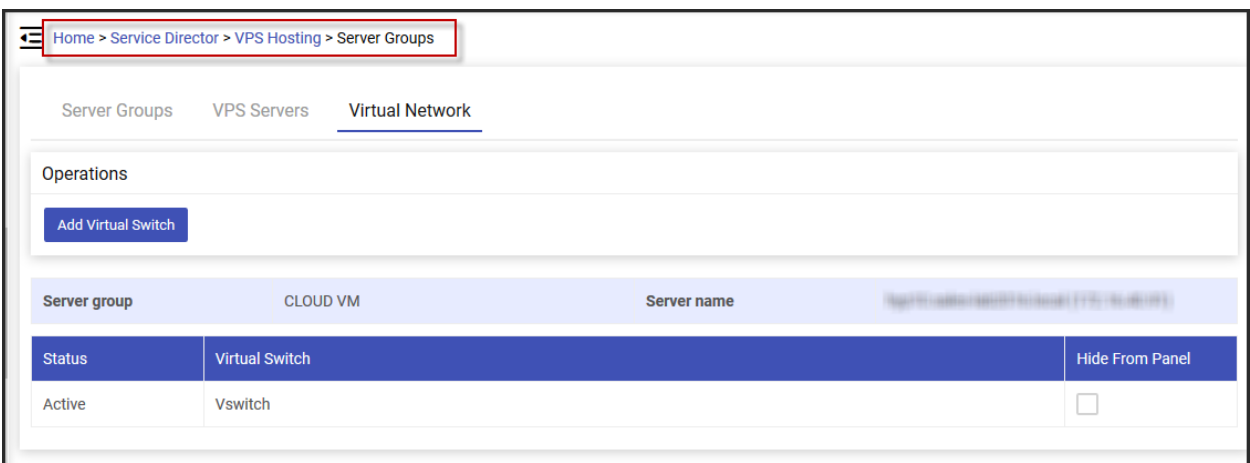

Fill in the fields for the virtual switch and click on **Save** button when done.

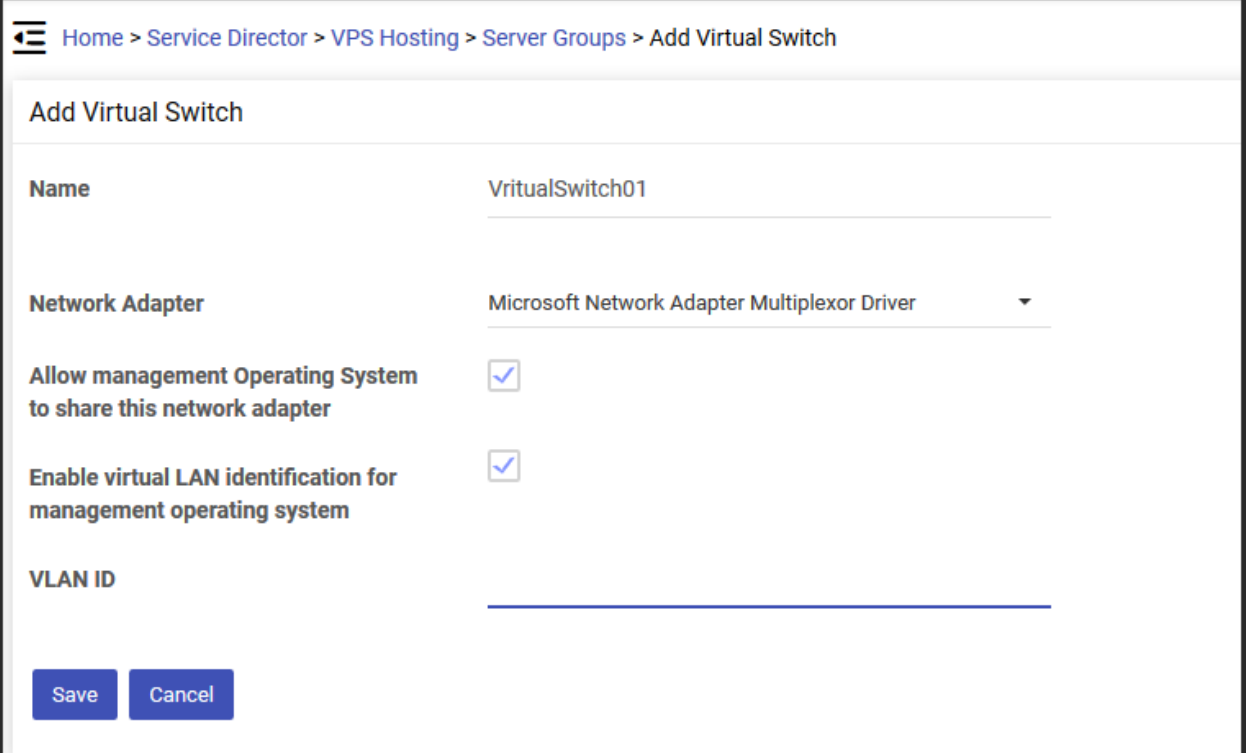

MachPanel Knowledgebase

[https://kb.machsol.com/Knowledgebase/55699/How-to-Add-Virtual-Networks-in-H...](https://kb.machsol.com/Knowledgebase/55699/How-to-Add-Virtual-Networks-in-Hyper-servers)